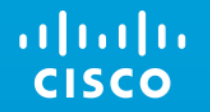

# Cisco ACI – Basics and Updates

# Market Momentum Continues

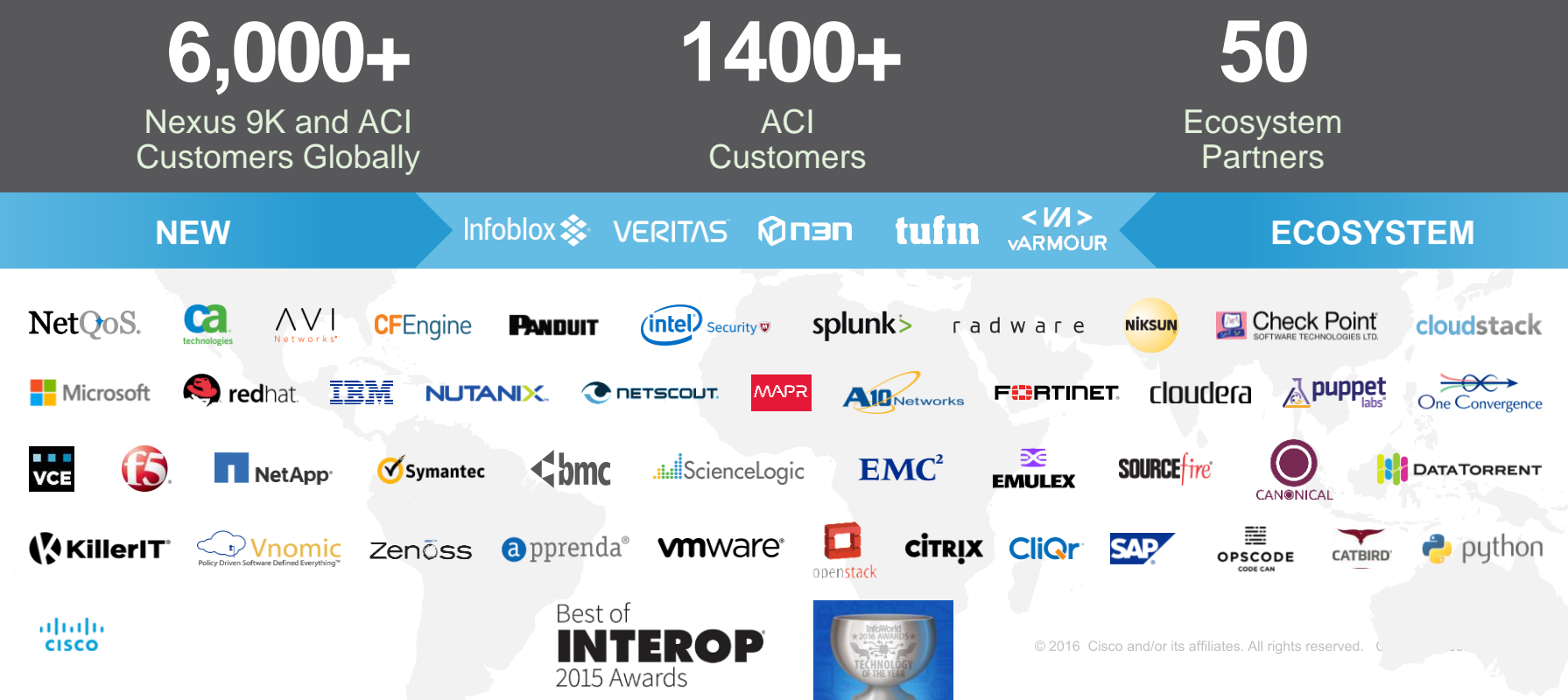

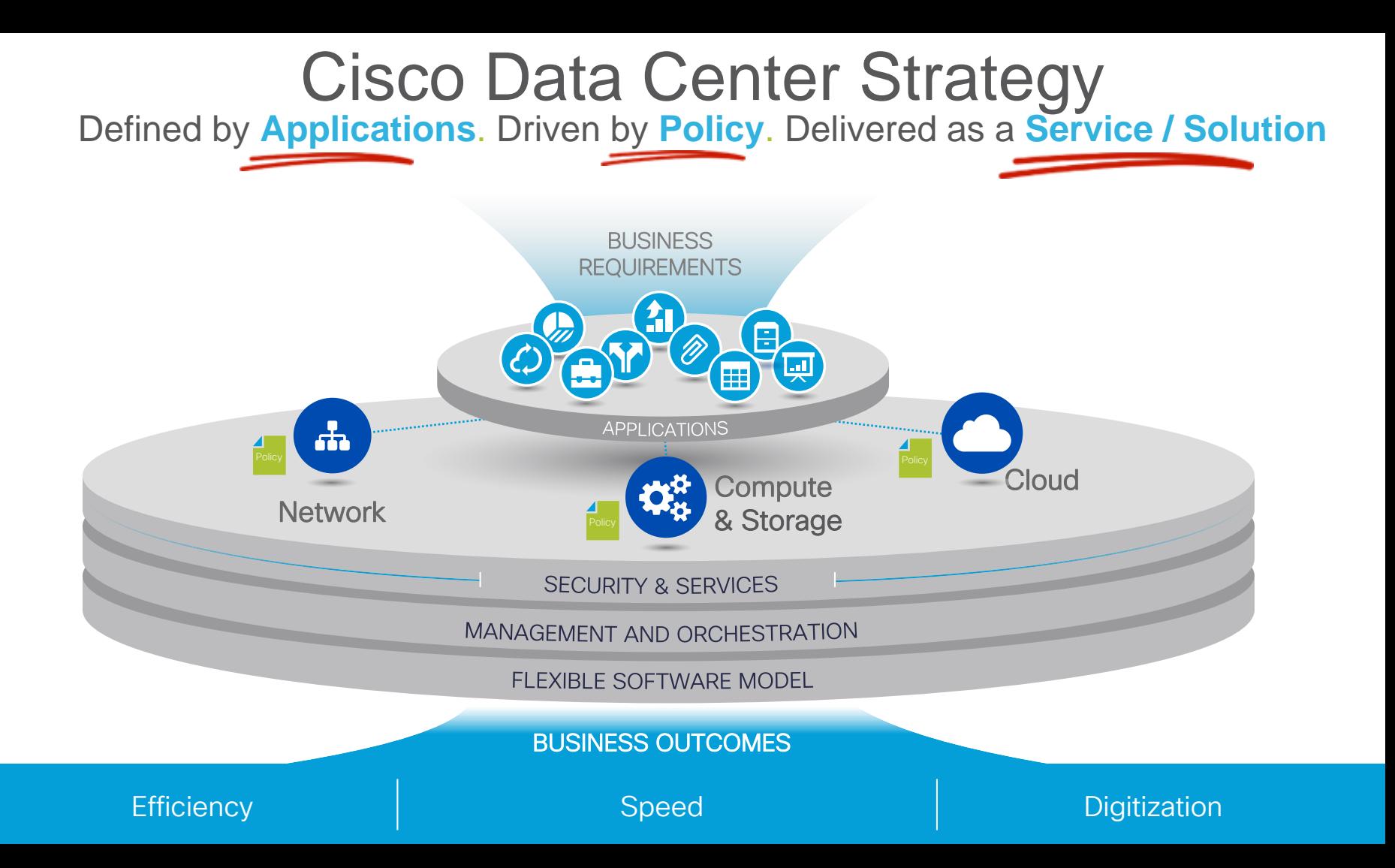

## Foundational Switching Platforms for the Next Decade

#### **Nexus 9000**

#### 1/10/40/100G

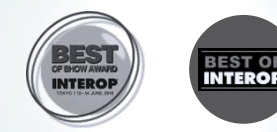

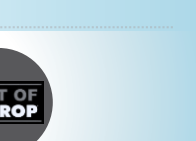

Industry Leading Price/Performance, Port Density: **Fastest 10G/25G/40G/50G/100G Platform**

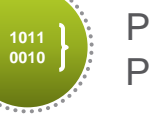

Programmability/ Open APIs: Linux Containers, Python, Power Shell, Puppet, Chef… **Ideal for DevOps!!**

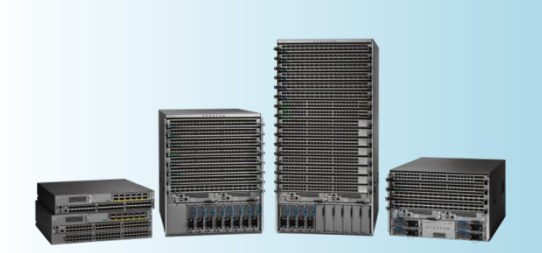

Standalone / ACI Ready

almlu **CISCO** 

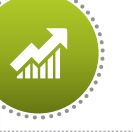

**15%** Better Power & Cooling–**2.8X** Better Reliability

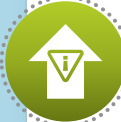

**Innovation** Object Model, No Backplane, No Midplane, Health scores

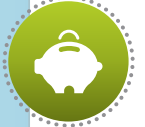

\$ Multi-million Savings 40/100G on Existing Cables using BiDi Optics. **Non disruptive migration to 40G**

# What problem are we solving?

## Now let's imagine a network switch … at the moment, largely configured on the CLI

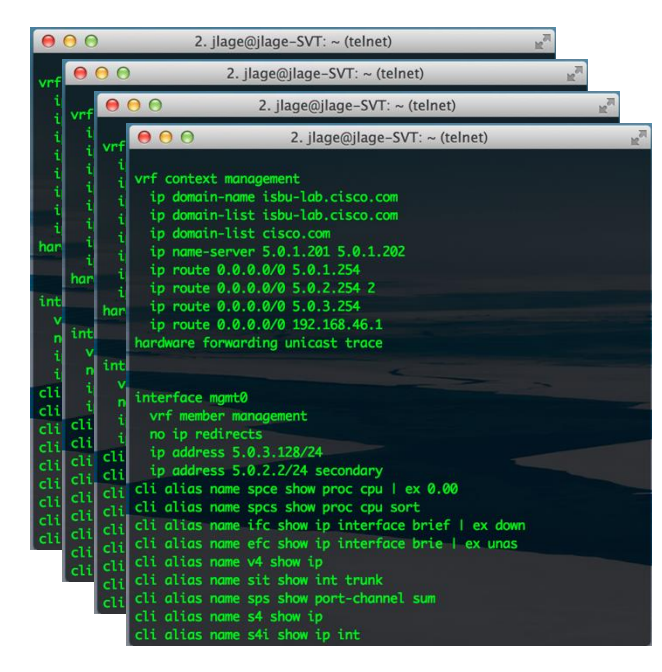

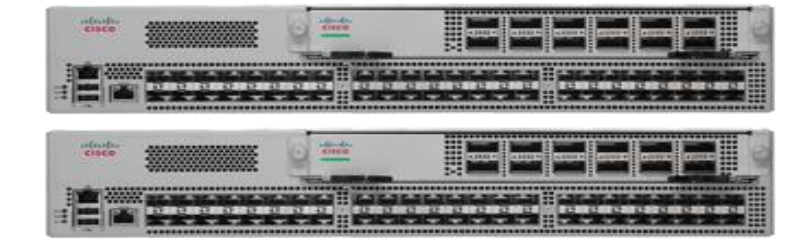

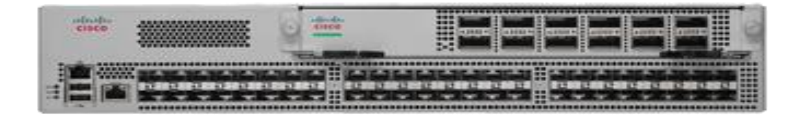

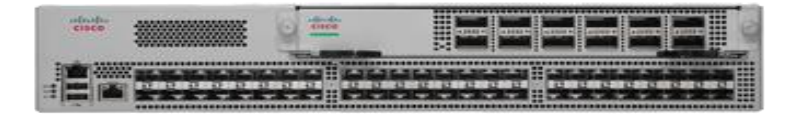

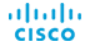

#### All nodes are managed and operated independently, and the actual topology dictates a lot of configuration

- **Device basics**: AAA, syslog, SNMP, PoAP, hash seed, default routing protocol bandwidth …
- **Interface and/or Interface Pairs**: UDLD, BFD, MTU, interface route metric, channel hashing, Queuing, LACP, …
- **Fabric and hardware specific design**: HW Tables, TCAM, …
- **Switch Pair/Group**: HSRP/VRRP, VLANs, vPC, STP, HSRP sync with vPC, Routing peering, Routing Policies, …
- **Application specific**: ACL, PBR, static routes, QoS, ...
- **Fabric wide: MST, VRF, VLAN, queuing,** CAM/MAC & ARP timers, COPP, route protocol defaults

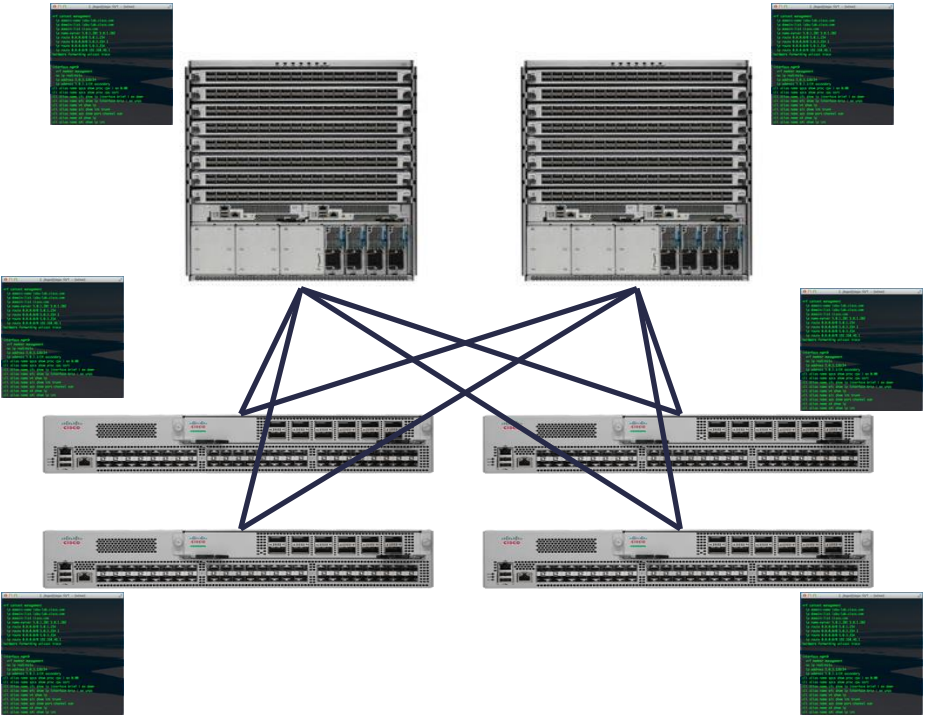

#### Cisco ACI solves the problem …

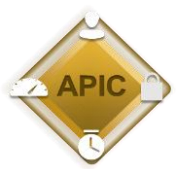

Interfaces, protocols, TCAM, etc … all represented in an object model, and ALL accessible through an XML/JSON API and CLI

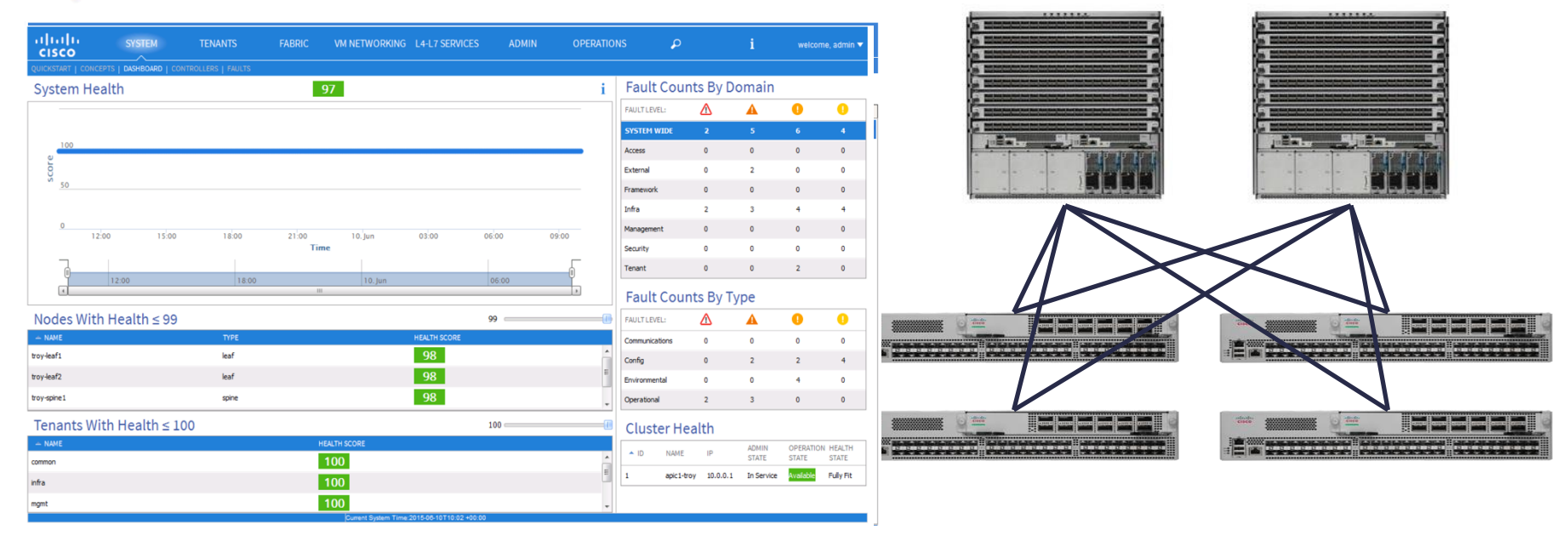

## APIC becomes single point of management for the entire fabric … with a policy-based model

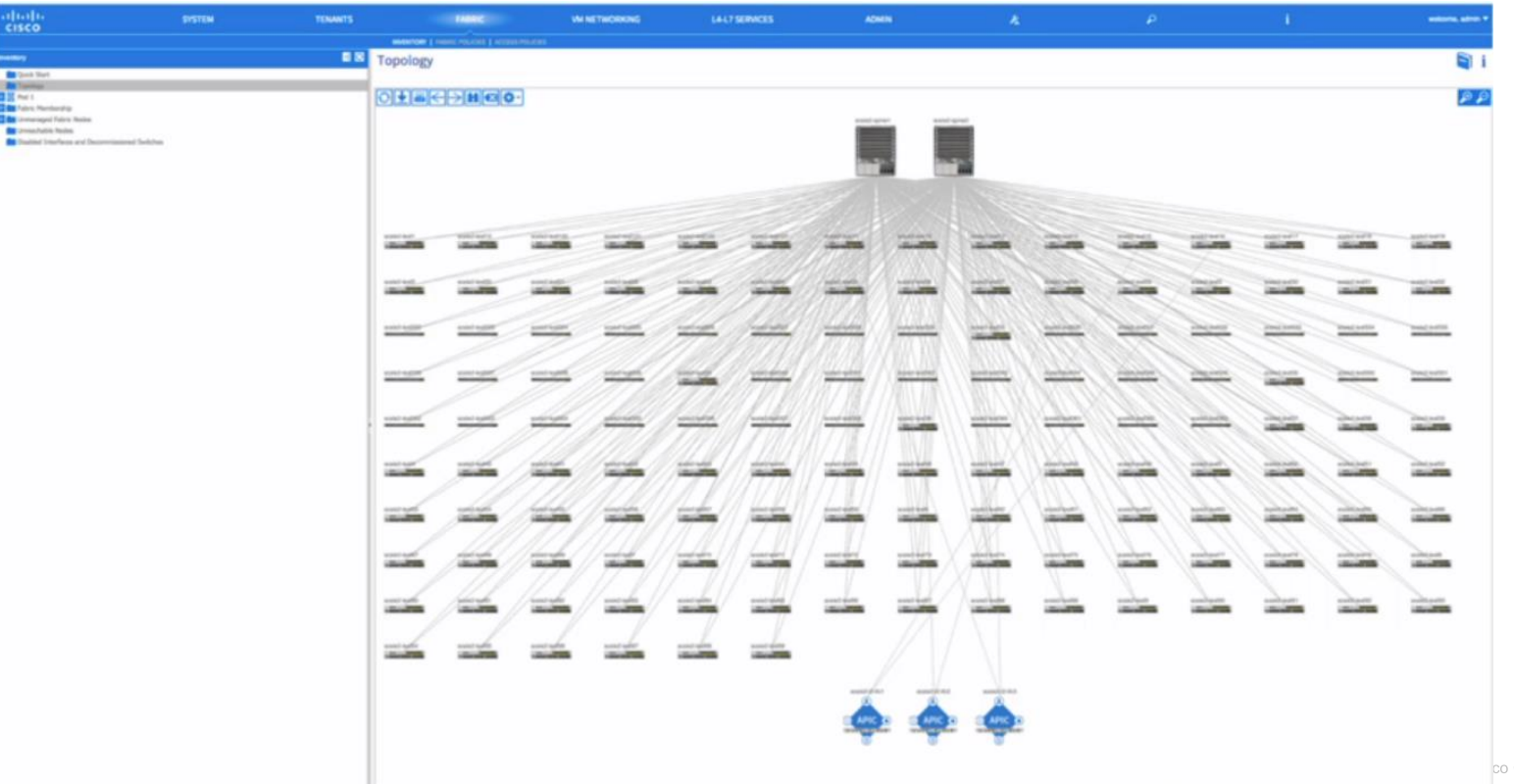

#### … and the fabric acts like a single (virtualized) switch

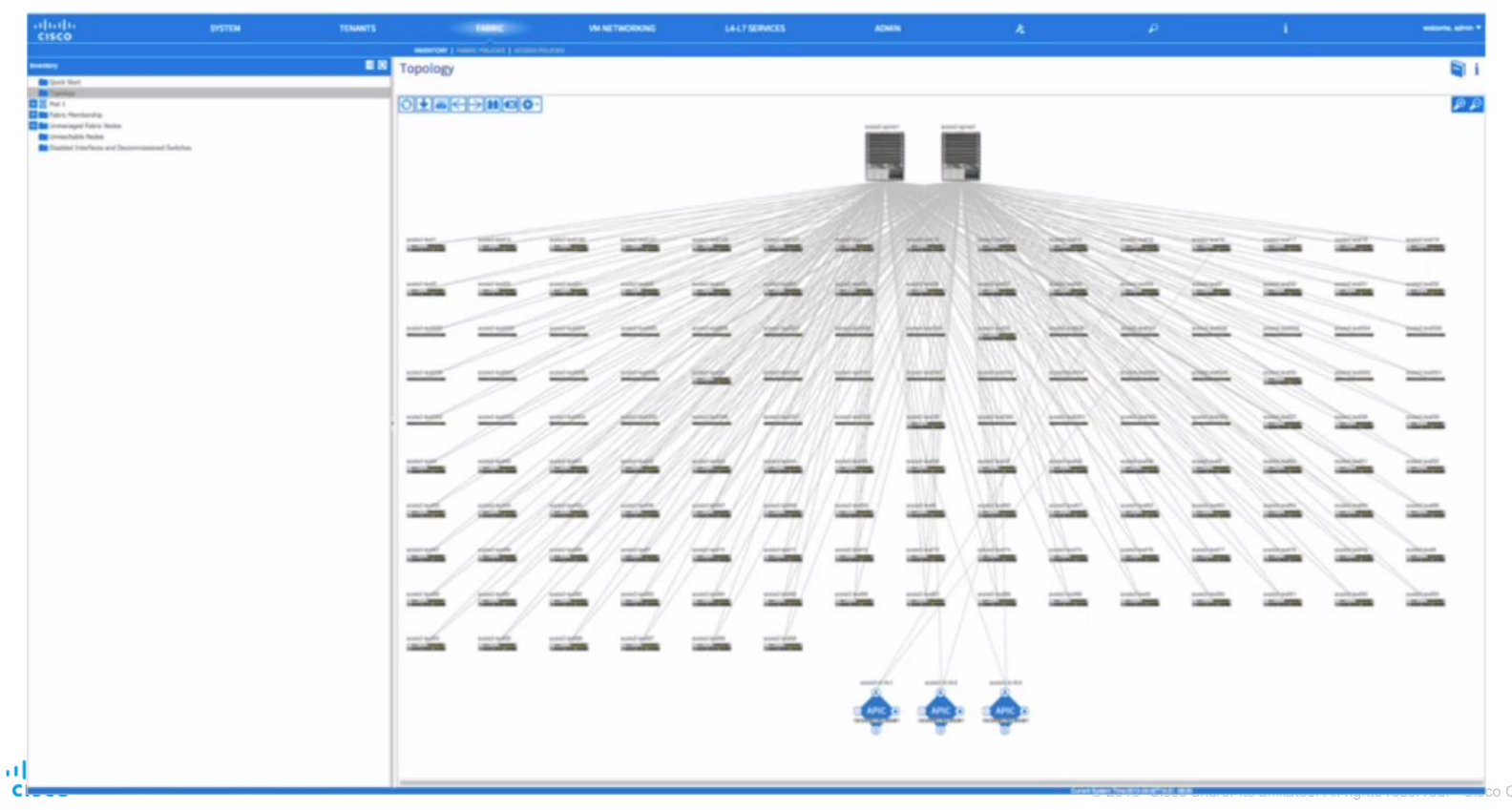

## Adding, removing or replacing nodes becomes extremely simple

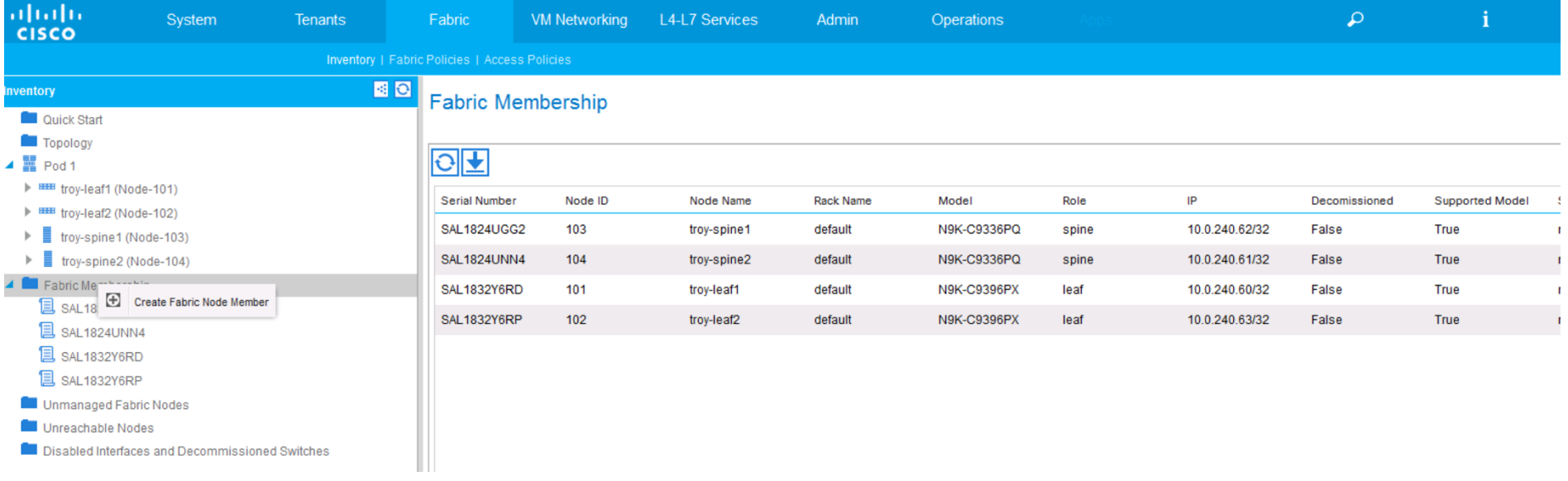

# And so do network upgrades …

104

troy-spine2 spine

N9K-C9336PQ

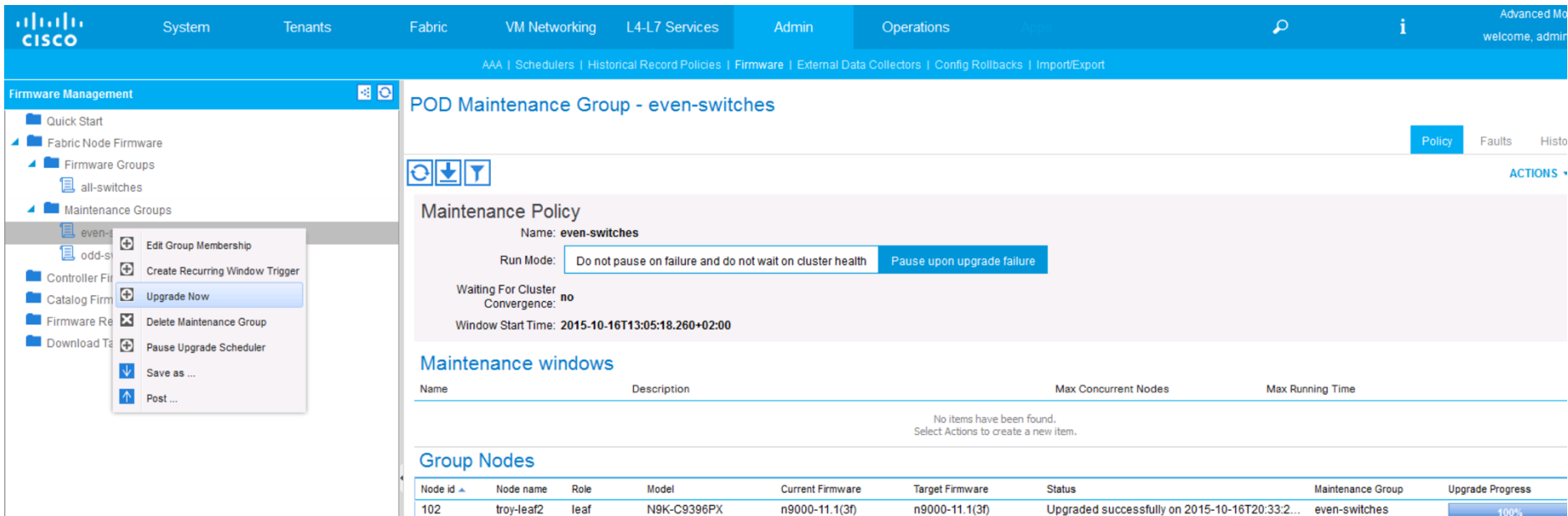

n9000-11.1(3f)

n9000-11.1(3f)

Upgraded successfully on 2015-10-16T20:35:2... even-switches

#### … and you get best troubleshooting with full physical, virtual and services visibility …

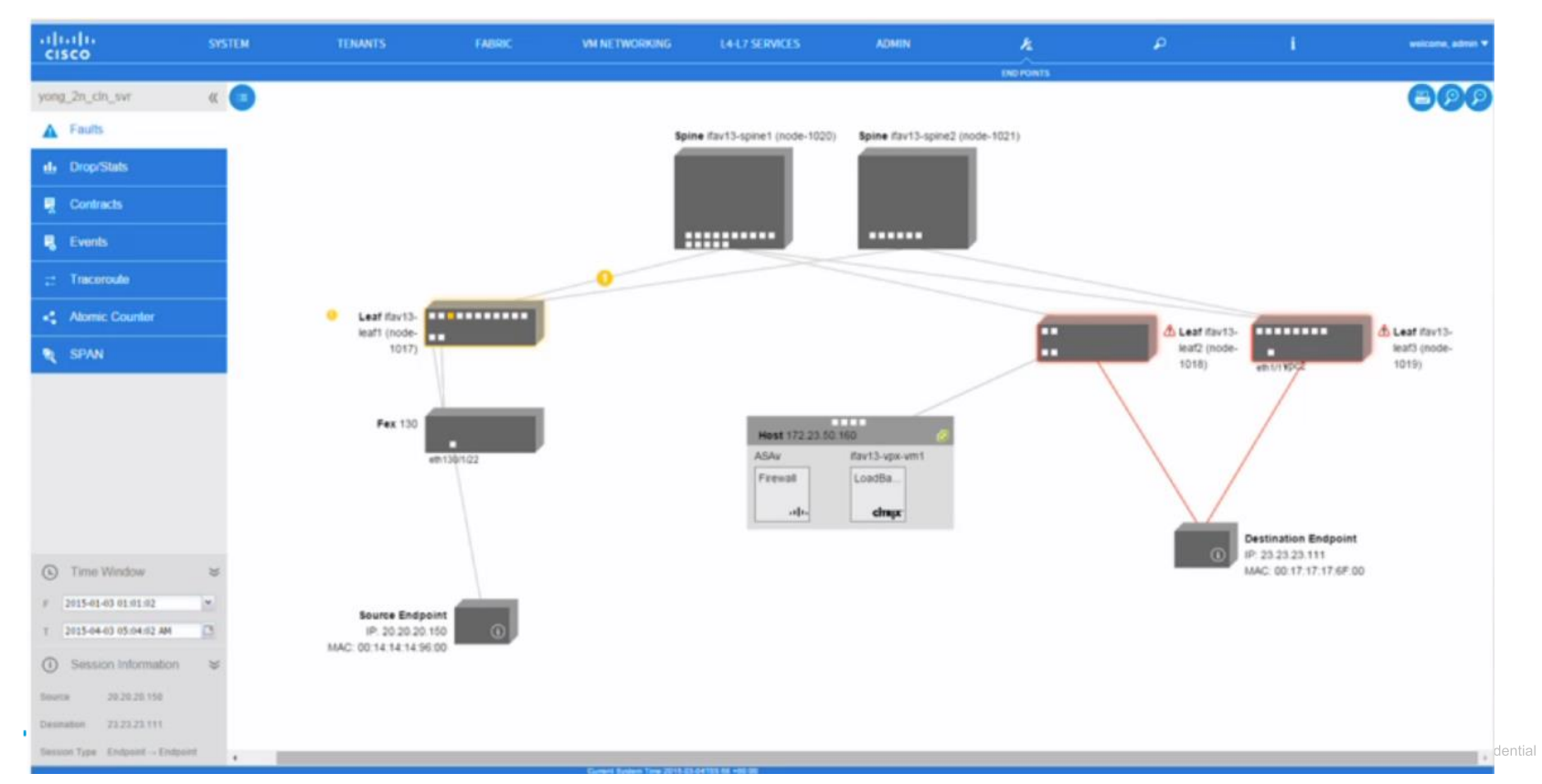

So, the first thing to remember about ACI: it is a programmable physical fabric with a single point of management …

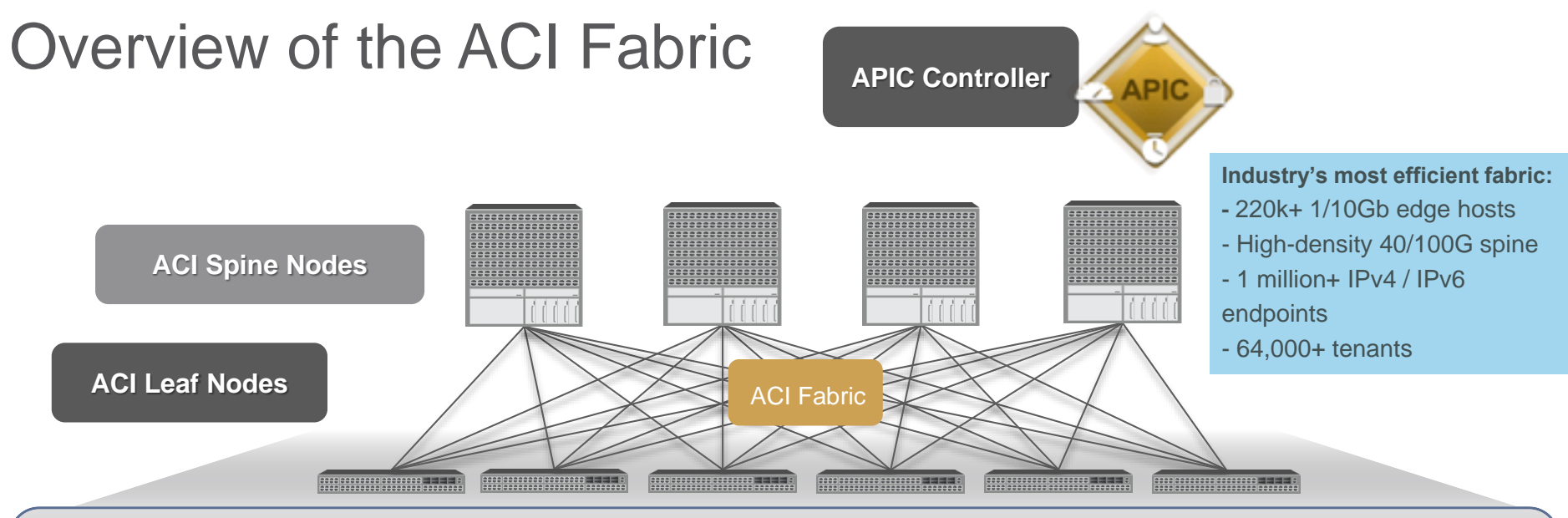

#### **ACI Fabric Features -**

**ACI Spine Layer –** Provides bandwidth and redundancy between Leaf Nodes

**ACI Leaf Layer –** Provides all connectivity outside the fabric - including servers, service devices, other networ

**Optimized Traffic Flows** – Accommodates new E-W traffic patterns in simple, scalable, non-blocking design

**Decoupling of Endpoint Identity** – Network policies automatically move with VM/Server/Container

**Network Innovations** – Dynamic load balancing, dynamic packet prioritization, congestion management

# ACI Operational Simplicity

#### ACI – Day 2 Tools for Simplified Operations

extern

TELEVIS

**SCRIBBOO** 

**SHERING** 

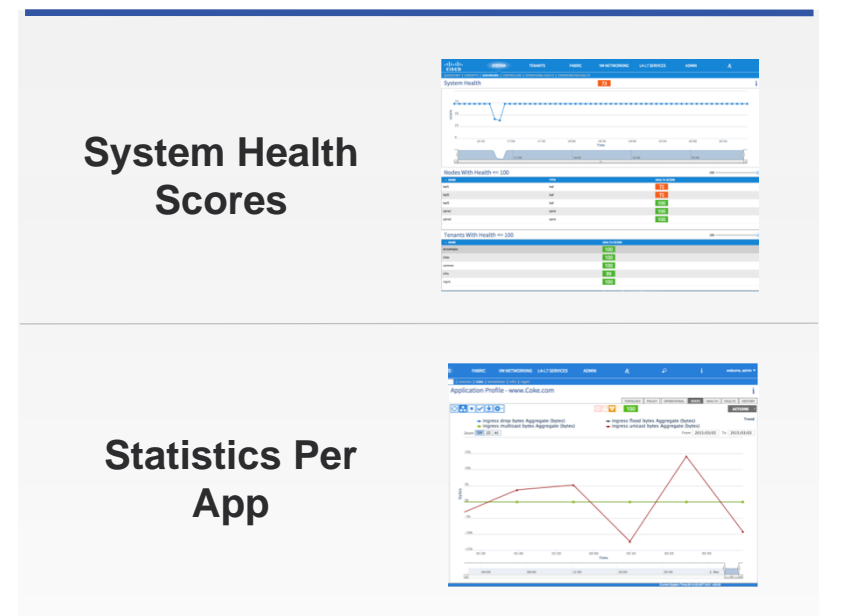

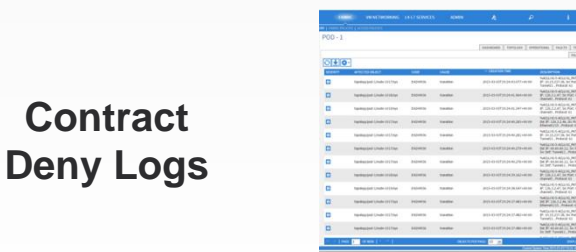

aludu

**CISCO** 

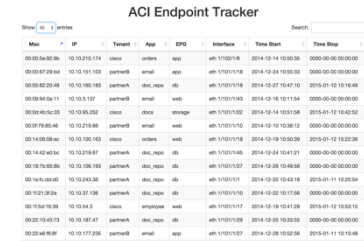

#### **Endpoint Tracker**

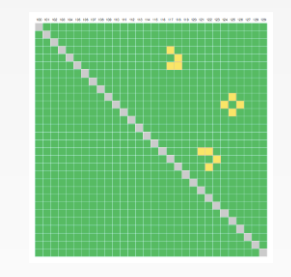

#### **Real-time Heat Maps**

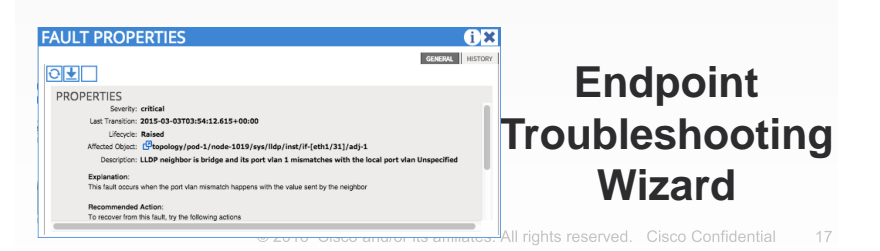

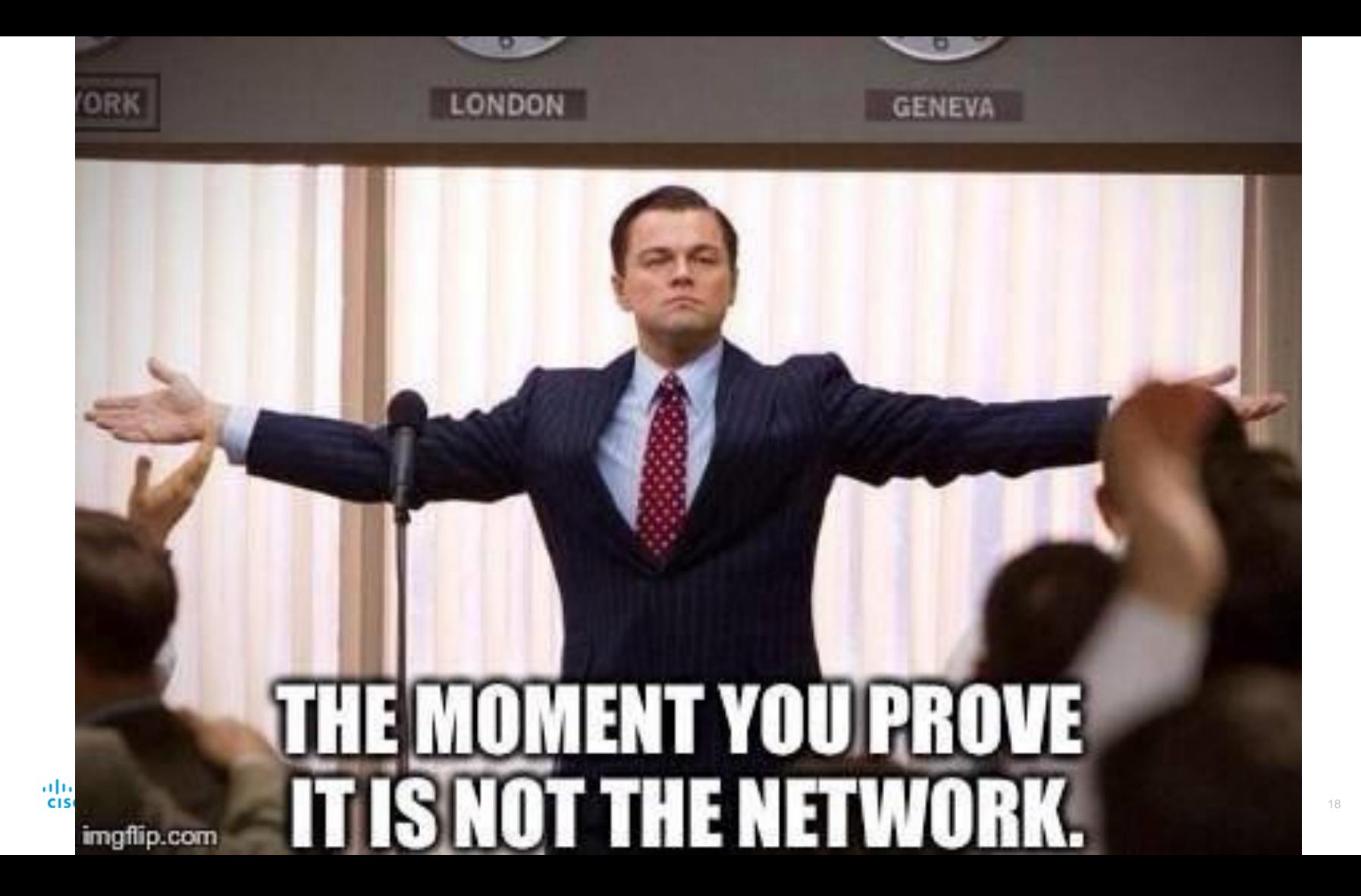

# ACI Policy Model

# Policy Defined by Application

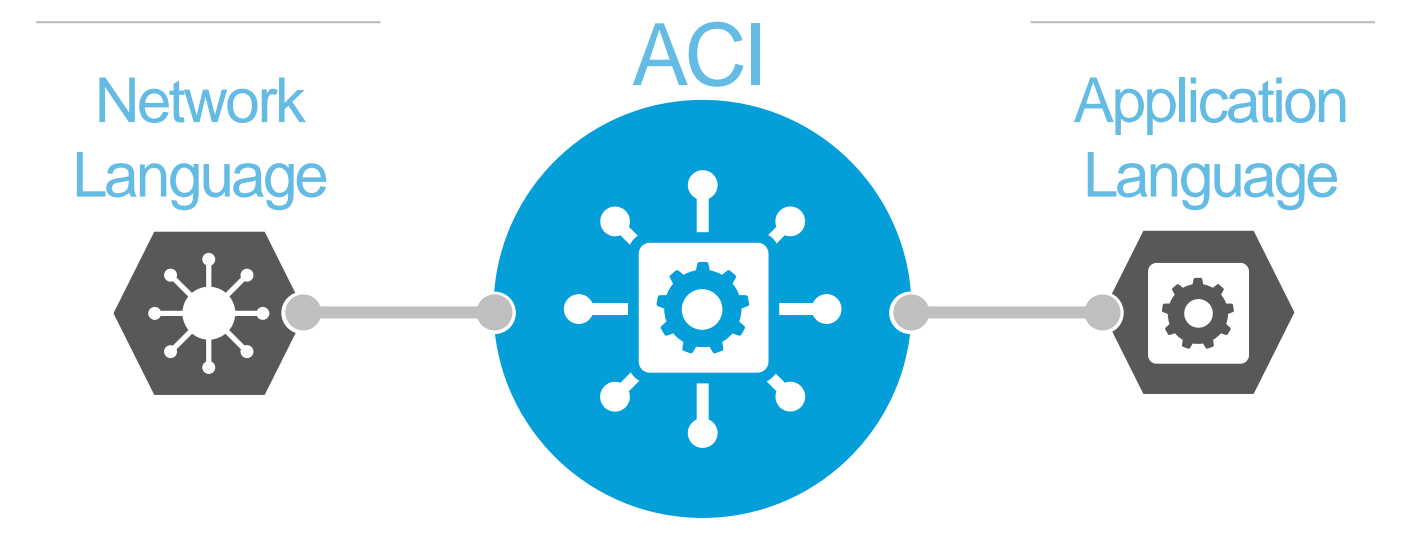

#### Push configurations automatically to the entire network

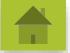

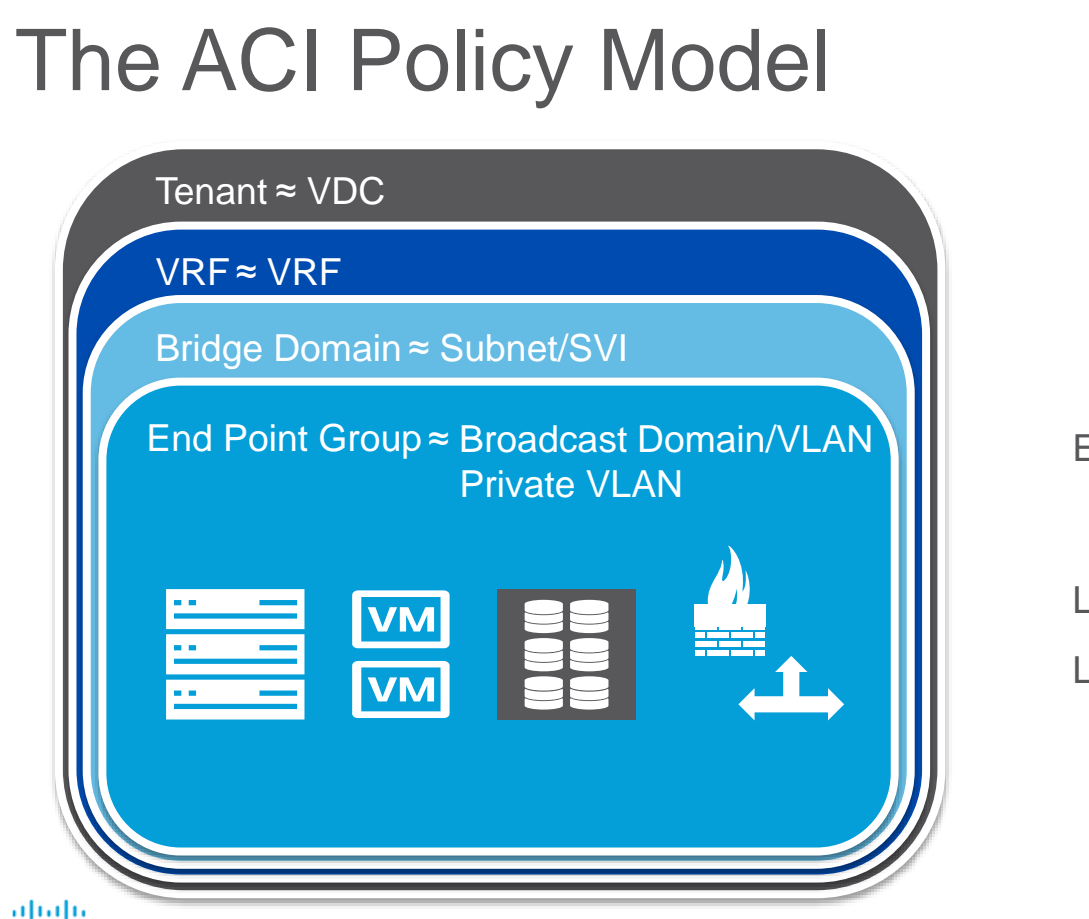

**CISCO** 

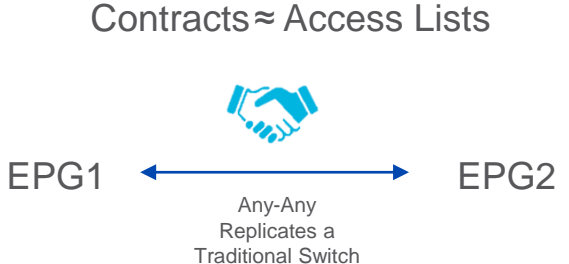

L2 External EPG≈ 802.1q Trunk

L3 External EPG≈ L3 Routed Link

#### The ACI Policy Model – Network Centric Configuration

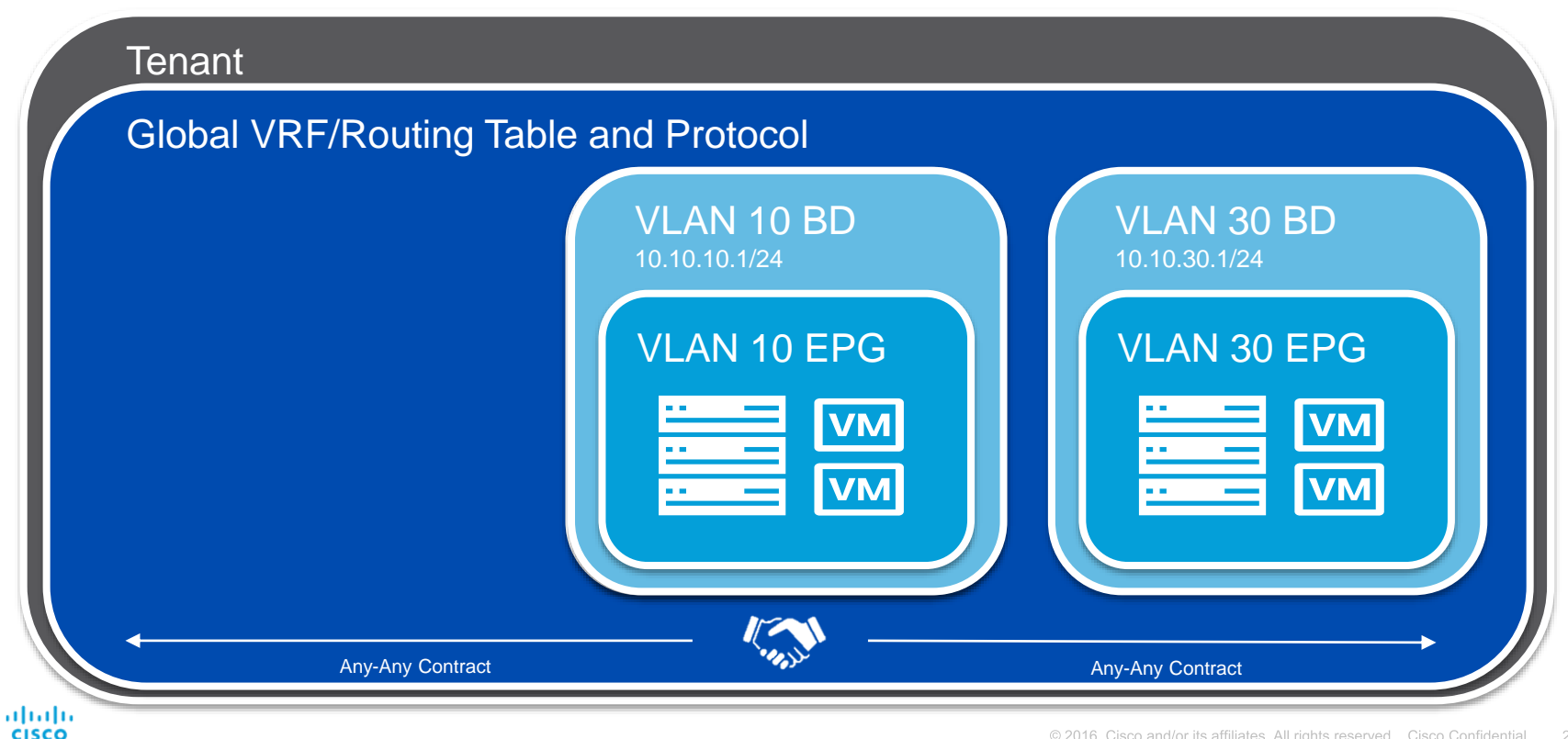

#### The ACI Policy Model – Network Centric Configuration

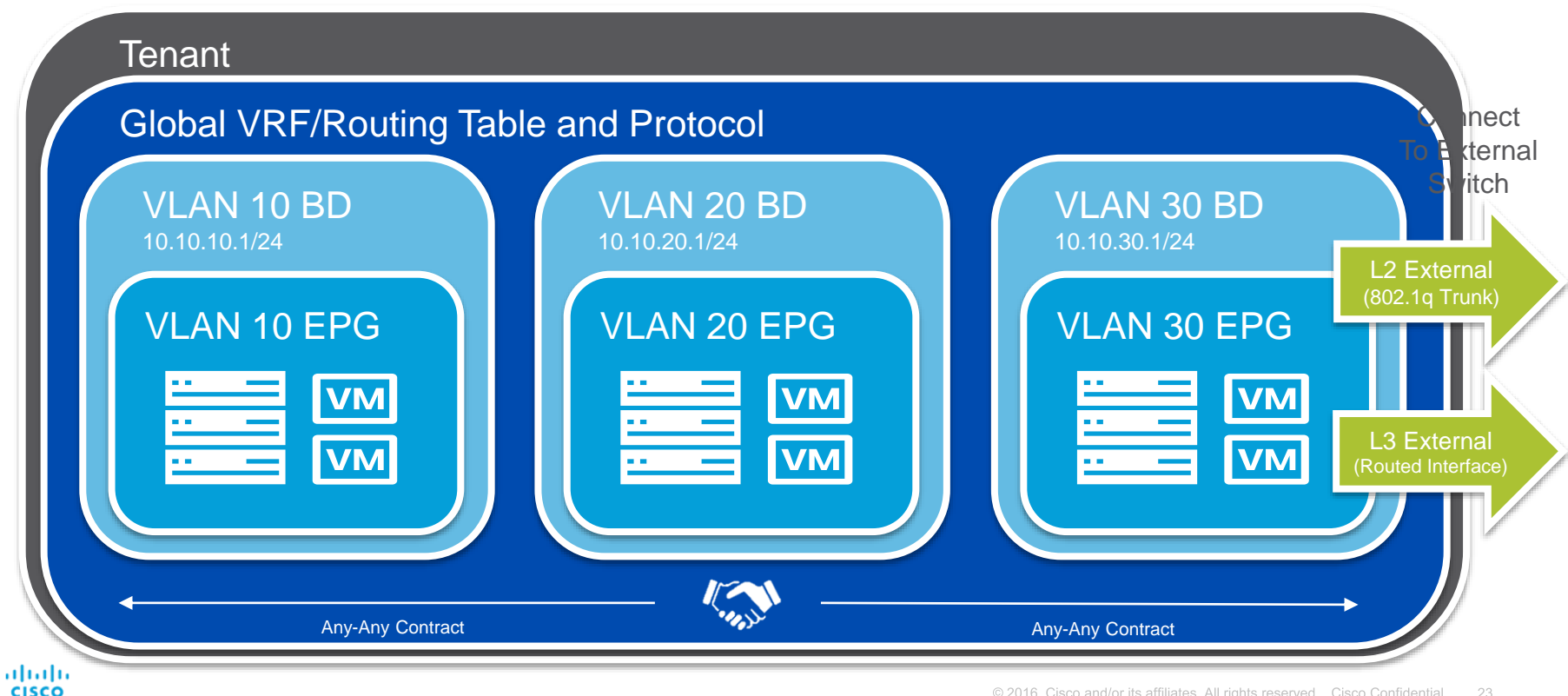

#### Advanced ACI Policy Model – Micro Segmentation

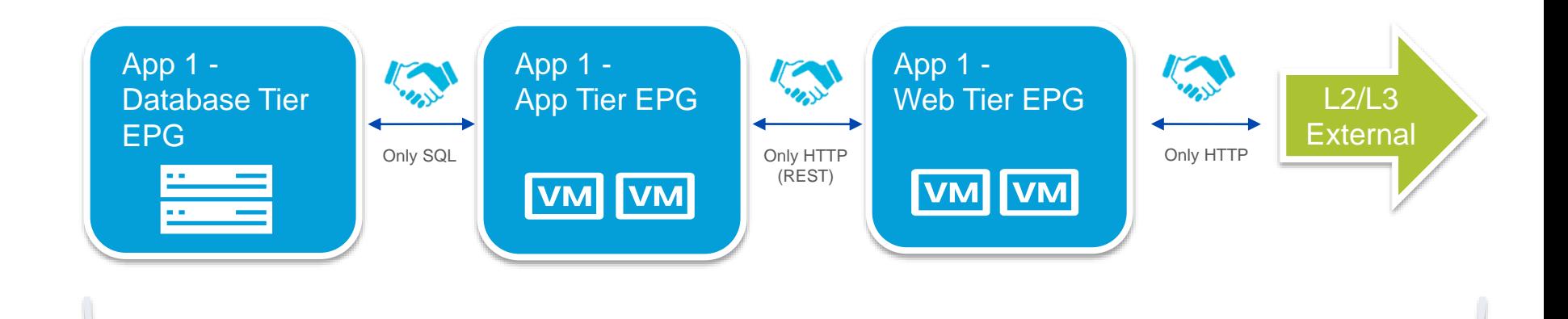

#### Application Profile

#### Advanced ACI Policy Model – Service Insertion

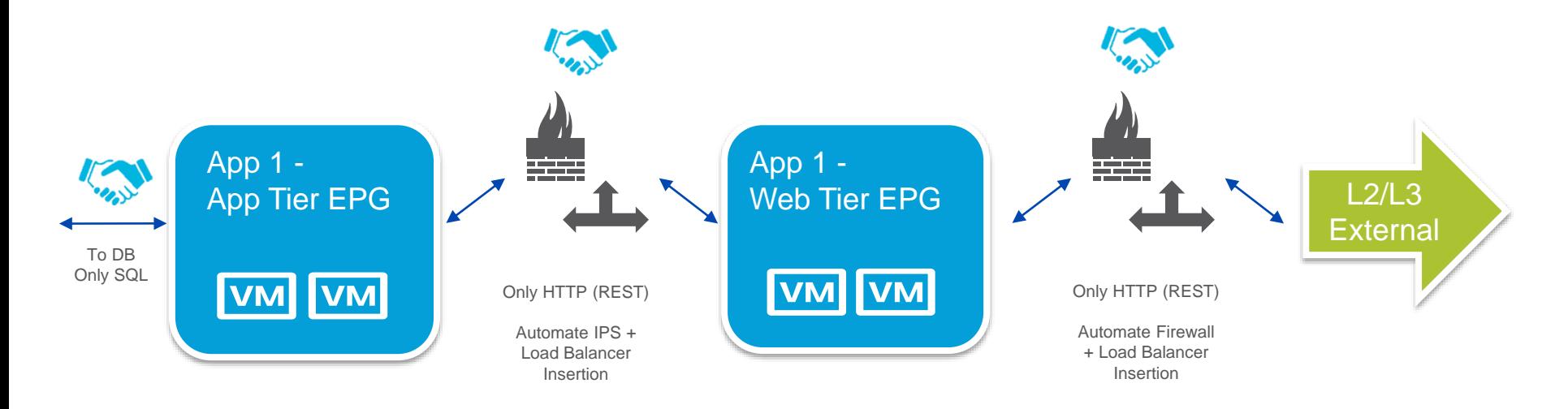

#### Application Profile with Service Graphs

# **Software**

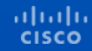

# Cisco ACI 1.2 Release

#### **Infrastructure Virtualization**

- IP-based endpoint group (EPG)
- Shared Layer 3 outside (L3Out) connectivity
- Direct server return
- Common pervasive gateway for IPv4 and secondary IP address for IPv4
- 'Multi-site Application' ACI Toolkit
- Service Insertion and Chaining for Any Layer 4-7 device (no device package)
- Ingress policy enforcement for L3Out scalability
- Class of Service Preservation
- VXLAN support (host to ACI Fabric)
- **Static Route with Weights**
- $\cdot$  TLS 1.2
- Cisco Nexus® 9516 Switch (support for 10 slots)

- VMware vSphere 6.0 support enhancements (vMotion for X-vCenter, X-VDS)
- Micro-segmentation
	- Microsoft Hyper-V
- Cisco® Application Virtual Switch (AVS) for IPv6
- Authentication, authorization, and accounting (AAA) for L4-L7 services
- VMware vRealize integration
- New OpFlex for Open Virtual Switch (OVS)
	- Local policy enforcement
	- ‐ Virtual Extensible LAN (VXLAN) support
	- ‐ Network Address Translation (NAT) and floating IP address
	- ‐ Cisco Application Infrastructure Controller (APIC) GUI integration

#### Troubleshooting and Operations

- Basic GUI and Advanced GUI modes
- Simple Network Management Protocol (SNMP) support for APIC
- Accurate counter and SNMP MIB support for Layer 3 (L3Out) interface
- Troubleshooting wizard enhancements
- Cisco NX-OS style command-line interface (CLI) on APIC
- Configuration rollback
- **Endpoint tracker**
- Traffic map

# IP-Based EPG

#### **Description**

- This feature allows detailed EPG derivation based on the IP address of the endpoint.
- Available for both physical and virtual endpoints.

#### Use Case

• Directly attached storage filers: Many enterprises use storage filers that expose one MAC address and many different IP addresses, and they want to apply policy per IP prefix. A Cisco 9300 ® E-Series leaf switch or module is required.

#### Matching Criteria

- IP address attribute: IP-prefix based
- ‐ The IP address is specified in the Prefix/Subnet format: for example, 1.1.1.0/30.
- ‐ A longest prefix match is performed for the IP address to derive the EPG.
- MAC address attribute (future)
- The exact and complete MAC address must be specified as a part of this policy.

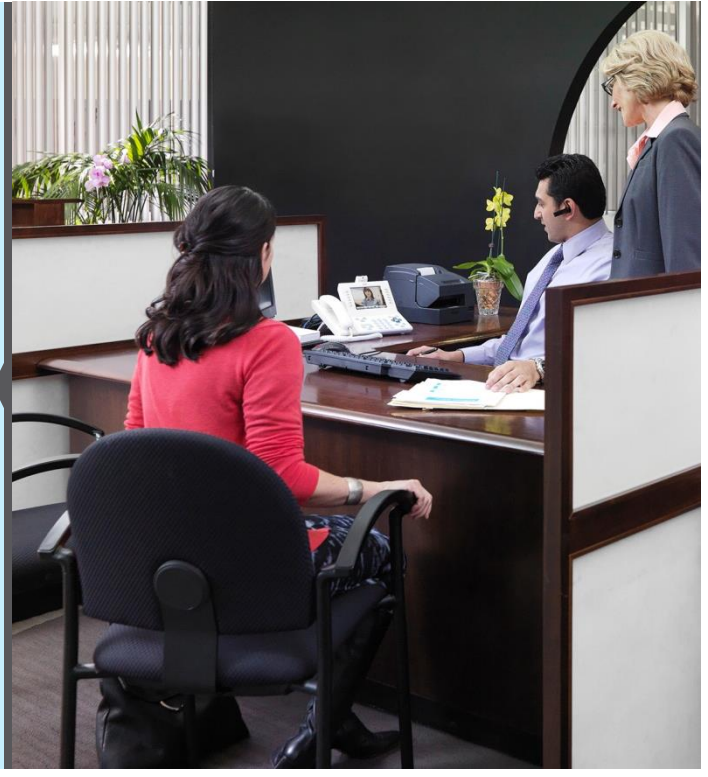

#### IP-Based EPG: Use Case 1 Shared Storage for Each Customer

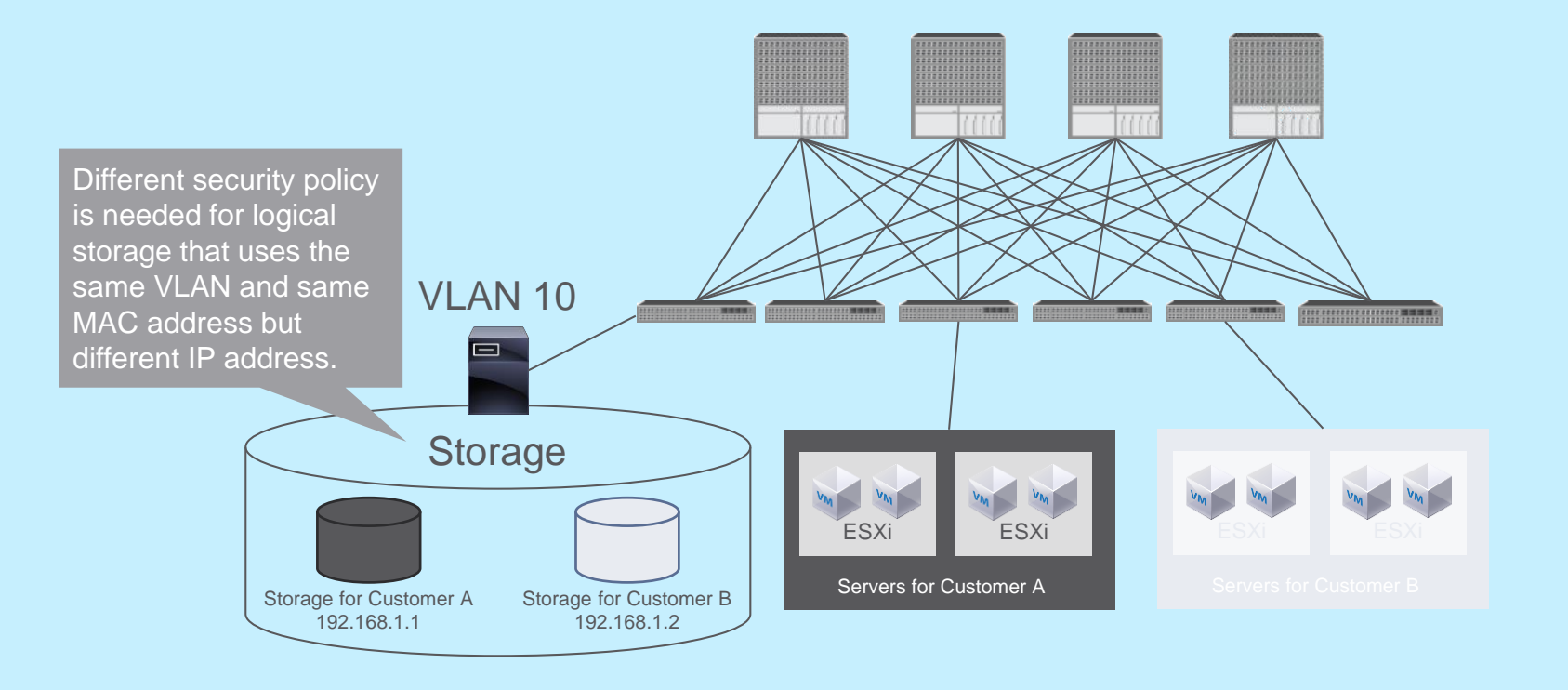

#### Sharing VRF and L3Out Among Tenants Bridge Domain, Subnet, and L3Out Under Tenant Common

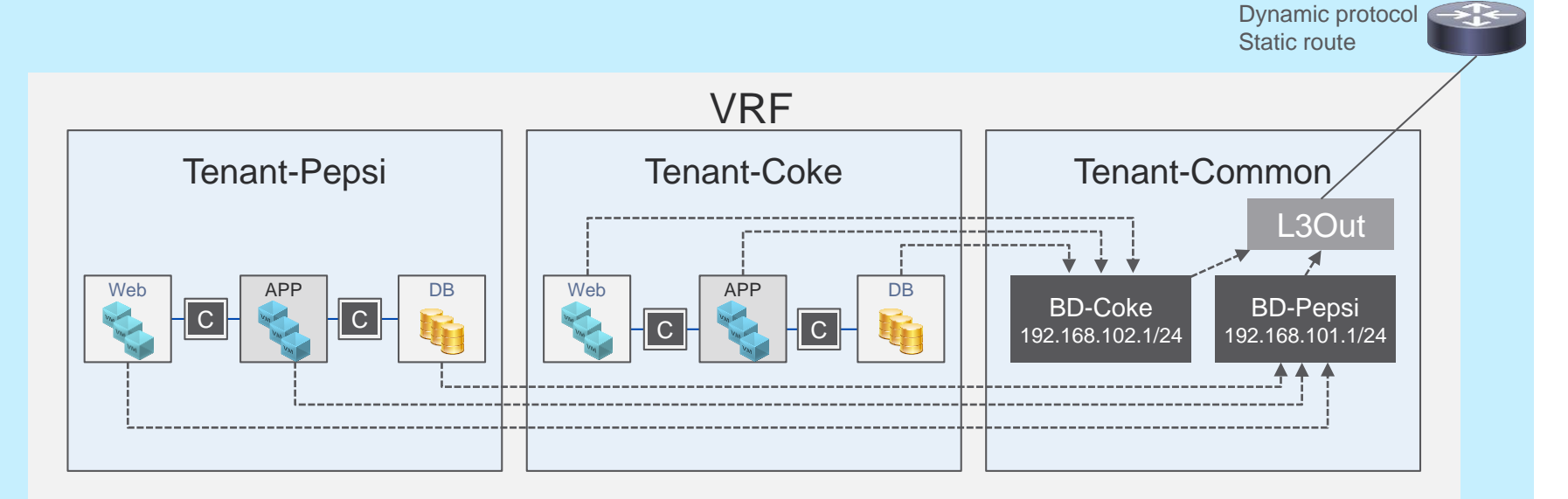

- No overlapping IP addresses among tenants, VRF instances shared among tenants, and traffic isolation through contract
- Bridge domain and subnet and L3Out defined under tenant common
- EPG, contract, and application profile under individual tenants
- Dynamic routing protocol with external routers

**CISCO** 

## Sharing L3Out Across VRF Instances with Cisco ACI 1.2(x)

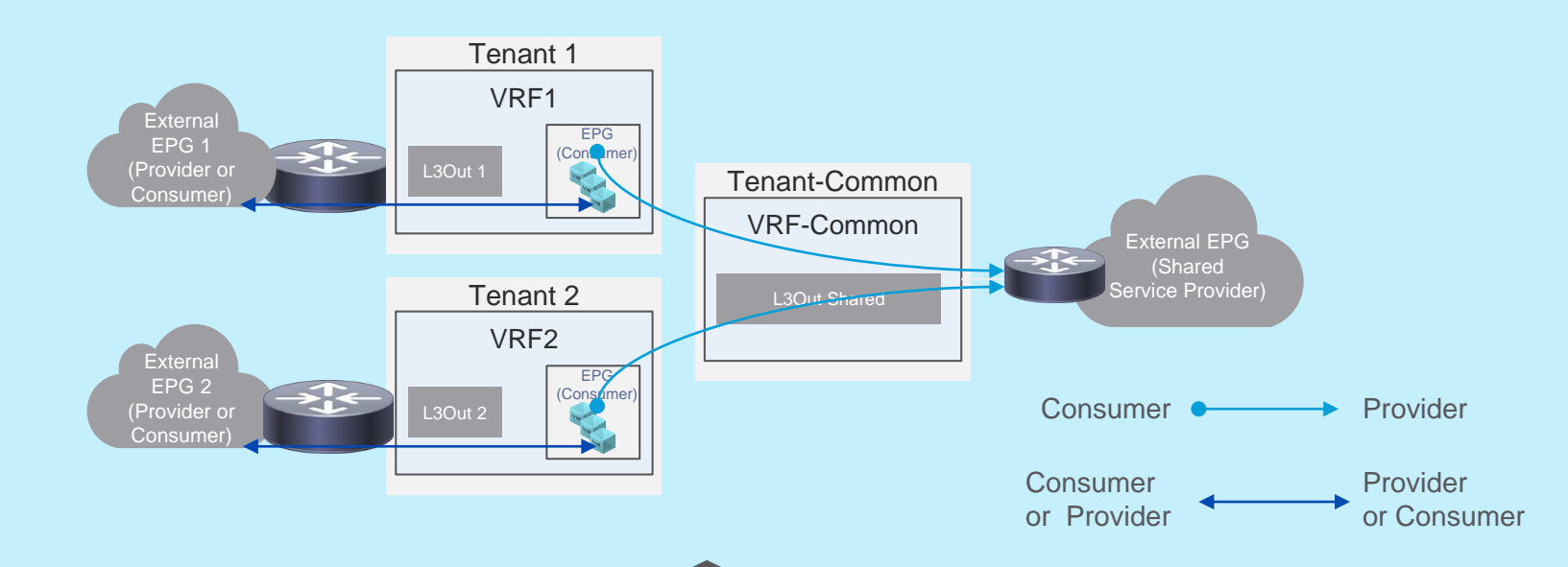

- Shared service provider is an external EPG.
- Shared service provider can be in any tenants.

## Shared Service with L3Out Across VRF Instances

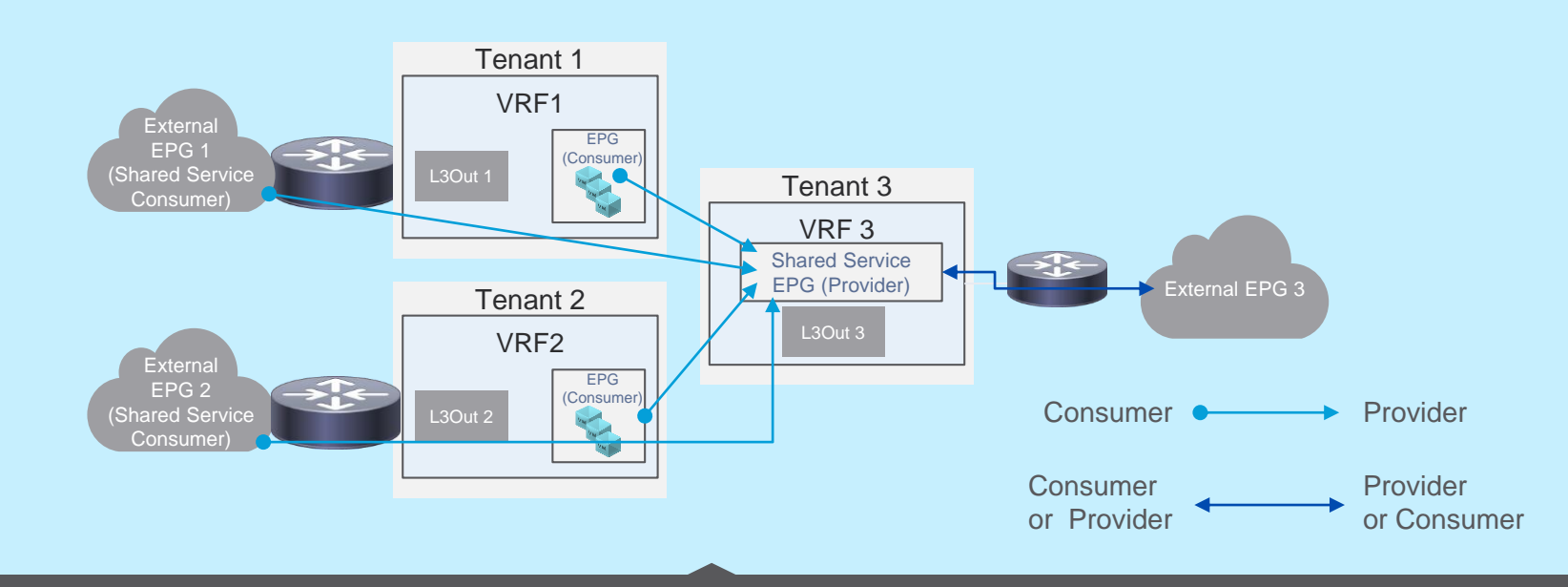

• Shared service provider is tenant EPG.

**CISCO** 

• External EPGs of different tenant and VRF access to shared services.

# Virtualization

# VMware vSphere 6.0

• No changes in Cisco® APIC configuration and operations

- − A new VMware DVS Release 6.0 is added to force configuration to DVS to Release 6.
- Support for inter-data center and intra-vCenter
- Both vCenters should be part of the same single sign-on (SSO) instance.
- Long-distance vMotion is not verified or supported.
- Support applies only to DVS, not
- Cisco Application Virtual Switch.

• For more information, see

[http://www.vmware.com/files/pdf/vsphere/VMW-WP-vSPHR-](http://www.vmware.com/files/pdf/vsphere/VMW-WP-vSPHR-Whats-New-6-0-PLTFRM.pdf.)Whats-New-6-0-PLTFRM.pdf.

• For a demonstration, see

[https://ciscosupport.webex.com/ciscosupport/lsr.php?RCID=79b6](https://ciscosupport.webex.com/ciscosupport/lsr.php?RCID=79b6da87533c4eac85dcedc8eaa5ac85.) da87533c4eac85dcedc8eaa5ac85.

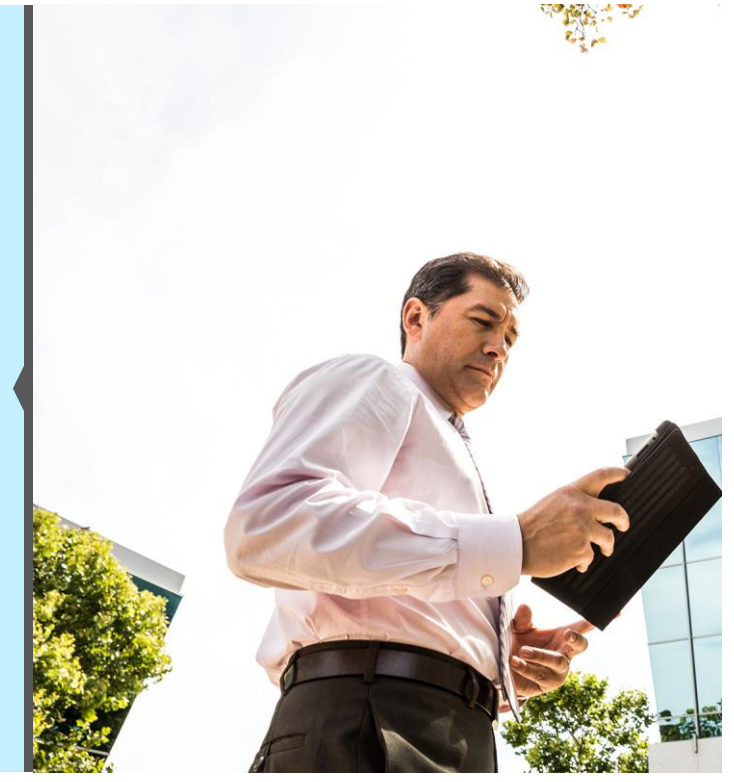

# Attribute-Based EPG

#### **Description**

• This feature allows detailed EPG derivation based on various virtual machine attributes such as virtual machine name, guest OS, MAC address, and IP address.

• Prior to Brazos, this feature was available for virtual endpoints attached with the Cisco® AVS distributed virtual switch (B release). It is not available with VMware DVS.  $\rightarrow$  Available with 1.3 with EX switches!

• Brazos also adds this feature for Cisco ACI™ and Microsoft SCVMM **Note:** This feature does not provide an intra-EPG security policy.

#### Use Case

• Isolate malicious virtual machines.

Create security across zones.

#### **Benefits**

• Without changing the port-group association of servers, additional security and segmentation can be provided.

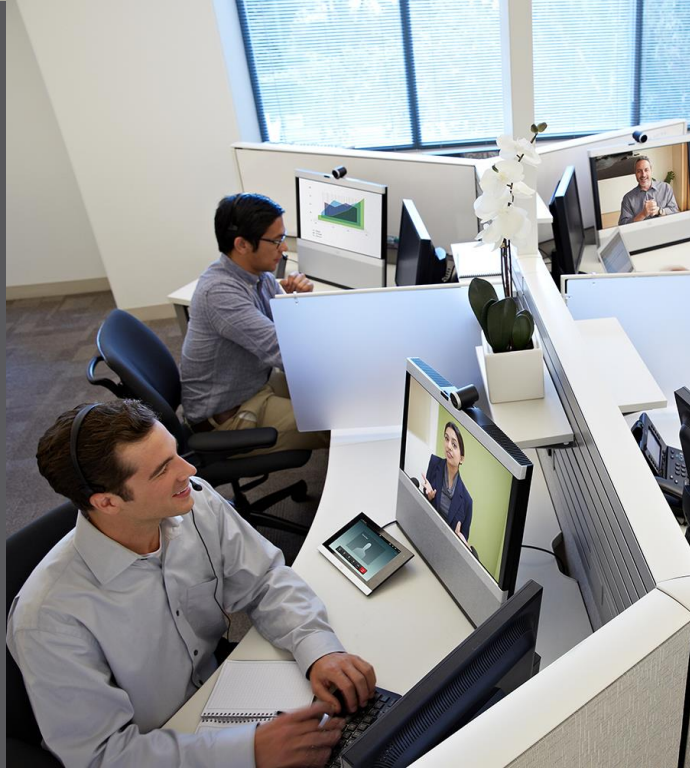

#### Use Case 1 Isolate Malicious Virtual Machines

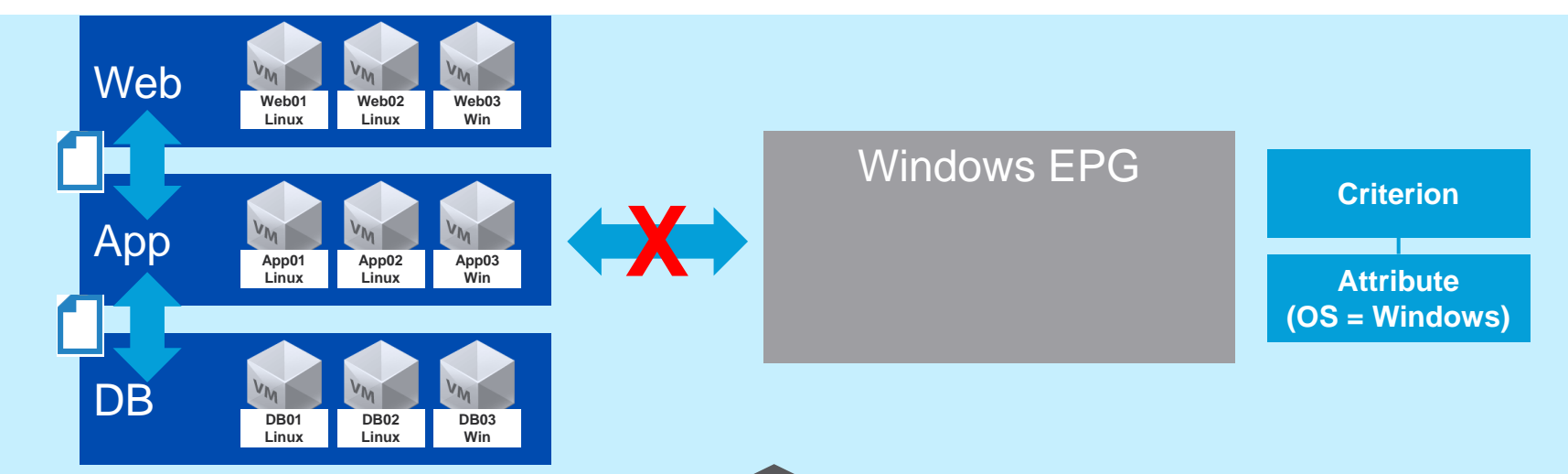

- Problem: A vulnerability is detected in a particular type of operating system (for example, Microsoft Windows). The network security administrator wants to isolate all Windows virtual machines.
- Solution: Define a security EPG with a criterion such as Operating System = Windows. No contracts are provided or consumed by this EPG. It will stop all inter-EPG communication for the matching virtual machines.
- No virtual machine attachment or detachment or placement in a different port group is needed.
## Use Case 2 Security Across Zones

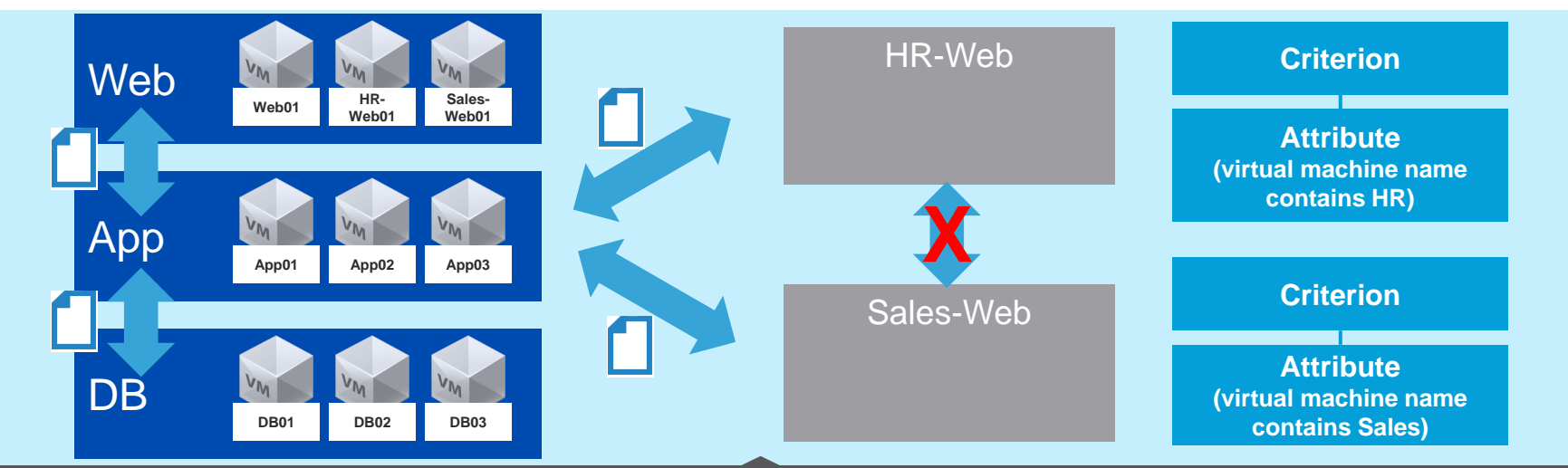

- Problem: Virtual machines belonging to different departments (for example, HR and Sales) or different roles (for example, Production and Testing) are placed in the port group. But isolation across departments is required (for example, HR-Web-VM should not be able to talk to Sales-Web-VM).
- Solution: Define EPGs that match if the virtual machine name contains a matching string (for example, HR or Sales).
- Each attribute-based EPG can have its own security policies.

## Service Insertion for Any Layer 4-7 device (No device package)

#### **Description**

- Unmanaged L4-L7 devices to be used as service node in a service graph between EPGs.
- This approach allows the network team to handle the network automation part for the service devices with Cisco® APIC. However, configuration and management can continue to follow their current model.
- This approach also helps those L4-L7 devices for which a device package is not available.

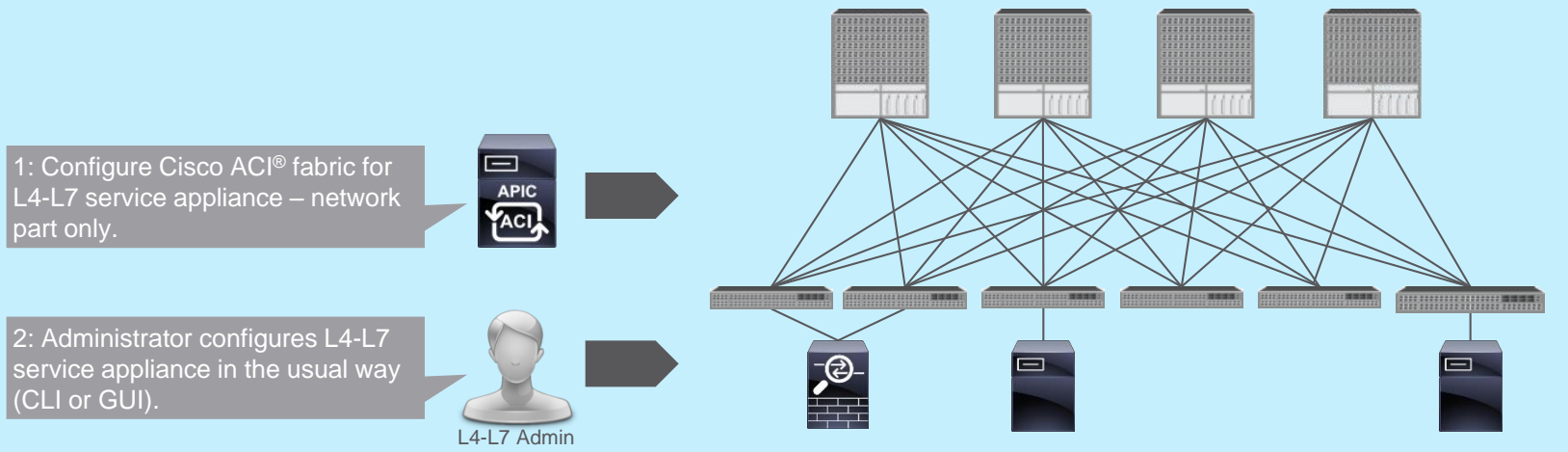

# Service Graph with "Unmanaged" Device

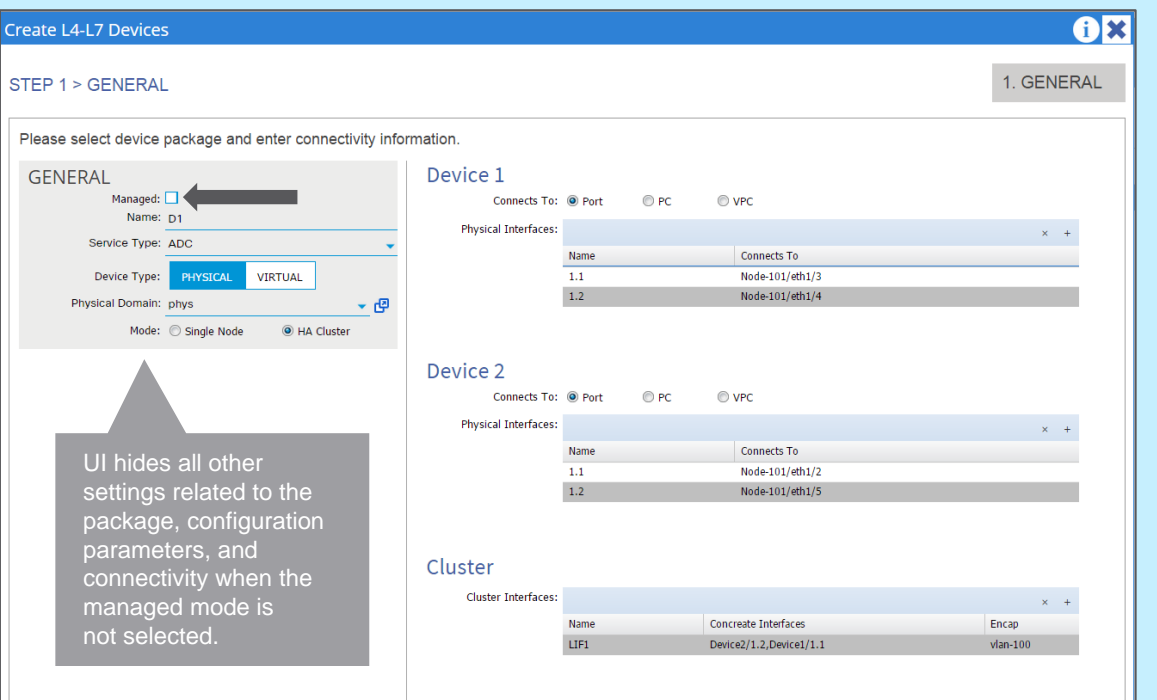

# Simplified L4-L7

![](_page_39_Figure_1.jpeg)

Managed and unmanaged devices can be combined in a single graph.

![](_page_39_Picture_3.jpeg)

# Troubleshooting and Operations

# Basic GUI

# Basic GUI

• The Basic GUI mode shows only the most commonly used features and emphasizes ease of use. • Some features are simply not exposed: L4-L7 integration, advanced routing (L3Out), etc.

![](_page_42_Picture_26.jpeg)

# Purpose of the Basic GUI

With the Cisco ACI 1.2 release, Release 1.2(x), Cisco ACI™ introduces an alternative user interface to the existing GUI.

The goals of this GUI are as follows:

Reduce the time needed for deployment:

• Shorten the time needed to test Cisco ACI • Provide ease of use in implementing Cisco ACI

### Reduce the need for new learning:

• Provide network engineers with configurations based on current and traditional networking concepts (ACLs, VLANs, subnets, etc.) as much as possible

### **Switching back and forth between the Advanced and Basic GUIs is not recommended.**

Address the markets for specific customers:

• Provide a tool for commercial customers

Simplify the most common operations

## Main Differences Between Basic and Advanced GUIs

![](_page_44_Picture_60.jpeg)

# Simplified Basic GUI Hierarchy

![](_page_45_Figure_1.jpeg)

# Inband and Out of Band

![](_page_46_Figure_1.jpeg)

#### Differences with existing GUI:

• No need to use "Tenant mgmt"

• All in-band and out-of-band management configurations consolidated on a dedicated tab

![](_page_46_Picture_5.jpeg)

![](_page_46_Picture_6.jpeg)

## Drag-and-Drop Configuration For Both Advanced and Basic GUIs

![](_page_47_Figure_1.jpeg)

Drag-and-drop configuration is available for the following features:

• EPGs

- Attributed-based EPGs
- Association of EPG with VMM and physical domain
- **Contracts**
- External EPG for L2Out
- External EPG for L3Out

# Simplified Interface Configuration

- One place to configure everything related to interface
- Creation of port channels and virtual port channels (vPCs)
- Interface-level configuration: speed, link debounce, LLDP, and Cisco® Discovery Protocol
- Layer 2 protocol
- VLAN and VMM domain association

![](_page_48_Picture_50.jpeg)

# Simplified Interface Configuration

- One place to configure everything related to interface
- Creation of port channels and vPCs
- Interface-level configuration: speed, link debounce, LLDP, and Cisco® Discovery Protocol
- Layer 2 protocol
- VLAN and VMM domain association

![](_page_49_Picture_50.jpeg)

# Simplified Interface Configuration

- One place to configure everything related to interface
- Creation of port channels and vPCs
- Interface-level configuration: speed, link debounce, LLDP, and Cisco® Discovery Protocol
- Layer 2 protocol
- VLAN and VMM domain association

![](_page_50_Picture_49.jpeg)

# Statistics Through GUI

![](_page_52_Figure_0.jpeg)

![](_page_53_Figure_0.jpeg)

![](_page_54_Figure_0.jpeg)

# Cisco NX-OS Style of CLI on Cisco APIC

![](_page_55_Figure_1.jpeg)

# **Overview**

Cisco® NX-OS style of CLI runs on the Cisco APIC, **not** on the leaf and spine switches.

- The APIC NX-OS style of CLI reuses the **exact** same REST API as used by the GUI.
- The **show version** and **show running** commands are back (you can view the entire running configuration).

![](_page_56_Figure_4.jpeg)

# Command Output

azesulem\$ ssh admin@172.31.218.86 Application Policy Infrastructure Controller admin@172.31.218.86's password: apic1#

![](_page_57_Picture_67.jpeg)

# Cisco NX-OS Style of CLI on Cisco APIC

- Use CLI with Cisco<sup>®</sup> NX-OS look and feel to create tenants, VRF instances, and bridge domains.
- Use CLI to enable distributed anycast gateway for the bridge domain.

```
apic1# config terminal
apic1(config)# 
apic1(config)# tenant test-tenant-cli
apic1(config-tenant)# vrf context vrf-cli
apic1(config-tenant)# bridge-domain BD-1
apic1(config-tenant-bd)# vrf member vrf-cli
apic1(config-tenant-bd)# unicast routing
apic1(config-tenant-bd)# arp flooding
apic1(config-tenant)# interface bridge-domain BD-1
apic1(config-tenant-interface)# ip address 7.7.7.1/24
```
## Cisco NX-OS Style of CLI on Cisco APIC EPG and Contract

- Create contracts.
- Create EPGs. Associate EPGs with bridge domains and VMM domains. Apply contracts.

```
apic1(config-tenant)# access-list nfs
apic1(config-tenant-acl)# match arp
apic1(config-tenant-acl)# match icmp
apic1(config-tenant-acl)# match tcp dest 111
apic1(config-tenant)# contract NFS_contract
apic1(config-tenant-contract)# subject nfs
apic1(config-tenant-contract-subj)# access-group nfs out 
apic1(config-tenant)# application app-1
apic1(config-tenant-app)# epg WEB
apic1(config-tenant-app-epg)# bridge-domain member BD-1
apic1(config-tenant-app-epg)# vmware-domain member DC1
apic1(config-tenant-app-epg)# contract consumer NFS_contract
```
## Cisco NX-OS Style of CLI on Cisco APIC L3Out

- External EPG and route map are under configuration context "tenant."
- Interface and protocol configurations are under configuration context "leaf."

```
apic1(config)#leaf 103
apic1(config-leaf)# interface ethernet 1/40.628
apic1(config-leaf-if)# vrf member tenant test-tenant-cli vrf vrf-cli
apic1(config-leaf-if)# ip address 77.77.77.1/30
apic1(config-leaf)# router ospf default
apic1(config-leaf-ospf)# vrf member tenant test-tenant-cli vrf vrf-cli
apic1(config-leaf-ospf-vrf)# area 20 nssa
apic1(config-leaf-ospf-vrf)# exit
apic1(config-leaf-ospf)# exit
apic1(config-leaf)# interface ethernet 1/40.628
apic1(config-leaf-if)# ip router ospf default area 20 
apic1(config-leaf-if)# mtu 1500
```
## Cisco NX-OS Style of CLI on Cisco APIC Show Commands

- Check fabric, tenant, and related configurations.
- Run **show** command on multiple leaf switches and get results in one window.
- See notes for sample output from CLI.

![](_page_61_Picture_76.jpeg)

# Configuration Rollback

You can use configuration rollback to undo the changes made between two snapshots. Objects are processed as follows:

- Deleted managed objects are re-created.
- Created managed objects are deleted.
- Modified managed objects are reverted to their prior state.

Remote archives are not supported.

• A special REST API is available that shows the differences between two snapshots:

apichost/mqapi2/snapshots. diff.xml?s1dn=SNAPSHOT\_ ONE\_DN&s2dn=SNAPSHO T\_TWO\_DN

# Configuration Rollback

![](_page_63_Picture_14.jpeg)

# Endpoint Tracker

![](_page_64_Picture_14.jpeg)

# Power of **Cisco ACI**

![](_page_65_Figure_1.jpeg)

![](_page_66_Picture_0.jpeg)

## 58%

Reduce Network Provisioning

B

## 25%

**Lower** 

**Capital** 

**Expenses** 

 $\mathcal{F}_{\mathbf{q}}$  ,  $\mathcal{F}_{\mathbf{q}}$  ,

CAPEX Reduction

![](_page_66_Picture_5.jpeg)

21%

Reduced

Costs/

**Complexity** 

Reduce Management Costs

![](_page_66_Picture_8.jpeg)

45%

Reduce Power and Cooling Costs

Lower

**Operating** 

**Cost** 

attatta **CISCO**  $1.66$ 

![](_page_66_Picture_11.jpeg)

10–20%

**Resource** 

**Optimization** 

Compute and Storage **Optimization** 

![](_page_66_Picture_14.jpeg)

# *"If you don't like change, you're going to like irrelevance even less."*

General Eric Shinseki

![](_page_67_Picture_2.jpeg)

alulu

# Back-up

![](_page_69_Picture_1.jpeg)

# **Brazos M1 Release Shipping!**

Target Q1 CY 2016

## **Infrastructure Virtualization, Operations**

### **Hardware:** 9372TX-E

■ 3-site Stretched fabric + RR increase

### **Routing & Switching**

- **DSCP** marking for traffic based on protocol
- **IPv6 Management**
- $\overline{B}$  BFD v4 and v6 for external links
- EIGRPv6 support
- OSPF forward address suppression

## **Routing & Switching**

- **BGP knobs (Set Attributes,** Dynamic Neighbors, Route Dampening, weight attribute, remove-private-as, Route Aggregation)
- QoS Policing (support on T2)

### **Security**

**Intra-EPG isolation policy for** Bare Metal and VMWare vDS

### ■ Spine L3 In-band connectivity

- **SNMP traps for APIC**
- AVS Features

(1) Stretched Fabric

(incl 3-sites)

(2) IPv6 Management

(3) 96 ports usable per leaf

- Cluster Manager for Services Sourcefire, PANW, F5
- WAP IP Pool Manager integration

## **Openstack**

- OpenStack Kilo (Plugin only)
- **Installer support (Plugin only)**

# **Bronx Release** Execute

Target Q2 CY 2016

![](_page_71_Figure_2.jpeg)

Vmware AVS intra-EPG isolation

#### **Software**

TTT verreer en

- IP Based EPG support on N93xx-EX
- Vmware vDS Micro-segmentation on 9300-EX

#### almha **CISCO**

#### © 2016 Cisco and/or its affiliates. All rights reserved. Cisco Confidential 72

**Committed**